# Syncios Manager User Guide

## **Overview**

- Introduction
- Key Features
- System Requirements

## **Tutorials**

- Transfer Data Between Devices And PC and the contract of the contract of the contract of the contract of the contract of the contract of the contract of the contract of the contract of the contract of the contract of the contract of the contract of the con
- Make Ringtones And Download Videos
- One-click Backup and Restore
- Phone to Phone Transfer

## Purchase & Registration

- Purchase Syncios Ultimate
- Register Syncios Ultimate

## Installation & Interface

- Installation
- Main Interface

## FAQ

- Version compare
- Common issues

## Support & Contact

- Support
- Contact

## **Overview**

- Introduction
- Key Features
- System Requirements

#### **Introduction**

Thanks for using Syncios Manager!

Syncios Manager is a free iTunes alternative to easily manage iPhone, iPad and iPod without iTunes, which offers you ultimate transfer solution between iOS/Android devices & PC. Although there are various kinds of phone managers in the market, most of them are not compatible with both Android and iOS devices. Syncios smartphone manager is a cross-platform supported mobile and tablet manager tool, fully compatible with the two dominant smartphone operating systems – iOS and Android.

#### Key Features

- Support to transfer, edit, backup, manage, view iOS & Android mobile data: Music, videos, photos, apps, ebooks, contacts, messages and more.
- Download videos from 100+ video sharing sites up to 4K HD video quality and transfer to iPad/iPhone/iPod/Android.
- Handy toolkit: Audio converter, video converter, ringtone maker, etc.
- Both Free & Ultimate version.

### System Requirements

For Windows Version:

- Operating System: Window Vista/7/8/8.1/10 (32&64bits)
- CPU: 1GHz (64 bit or 32 bit)
- Hard Disk Space: 256 MB or above (1GB Recommended)
- RAM: 256 MB or above

### For Mac Version:

- Operating System: Mac OS X 10.8, 10.9, 10.10, 10.11, 10.12, 10.13 or above
- CPU: Intel Core 1GHz or faster
- Hard Disk Space: 1G and above

### Device Requirements

- Android: Android 2.1 to Android 7.0
- **iOS**: iOS 5, iOS 6, iOS 7, iOS 8, iOS 9 & iOS 10

## Purchase & Registration

- Purchase Syncios Manager
- Register Syncios Manager

### For Windows Version:

### Purchase Syncios Manager for Win

#### Quick Link:

To download the latest version of Syncios Manager for Windows, visit our [website](http://www.syncios.com/features.html).

To buy a license key for Syncios Manager for Windows, visit our [online](http://www.syncios.com/purchase.html) store.

### Register Syncios Manager for Win:

Step 1. Click menu button on the right corner of the program interface

Step 2.Choose Register in the drop-down list, you will get the register window below.

Step 3.Copy and paste the Name and Code into the registration popup dialog.

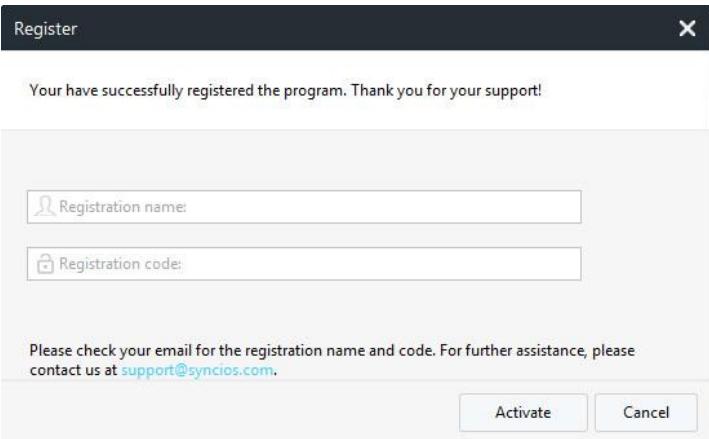

Note: The registration name is case sensitive, please do not add blank at the beginning or end of the word.

### For Mac Version:

Syncios Manager for Mac is a totally free application, and no ultimate version as well. So please kindly note that all 'Syncios Ultimate version' mentioned on this following guide means Syncios Manager Windows version.

#### Quick Link:

To download the latest version of Syncios Manager for Mac, visit our [website.](http://www.syncios.com/mac-ios-manager/)

## Installation & Interface

- Installation
- Main Interface

#### **Installation**

To install this product, please do as the following steps:

1. [Download](http://www.syncios.com/ios-data-recovery.html) the installation package for Syncios Manager for Windows from this Download page.

Download Syncios Manager for Mac from this [Download](http://www.syncios.com/mac-ios-data-recovery/) page.

2. Follow the instruction to finish the installation.

#### Main Interface

Syncios Manager for Windows version:

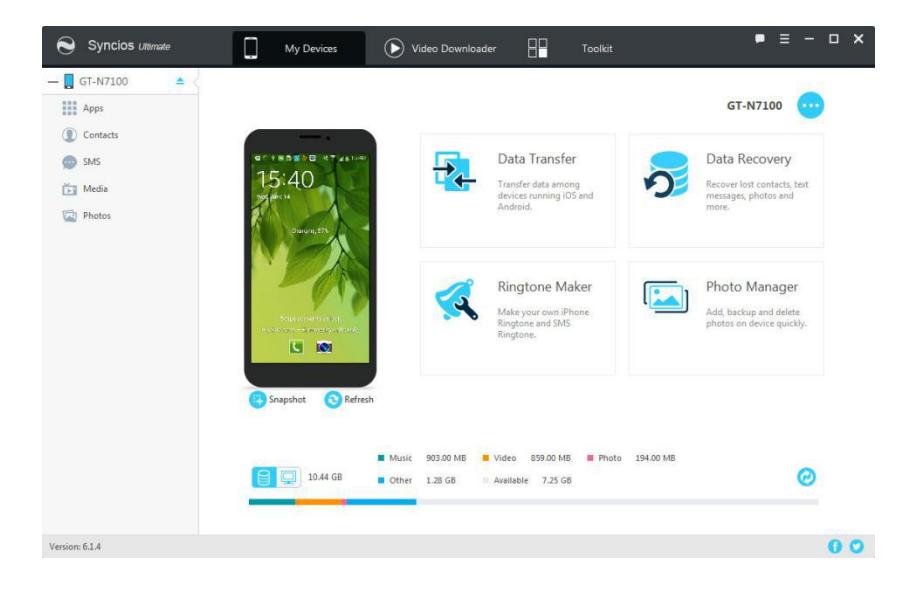

#### Syncios Manager for Mac version:

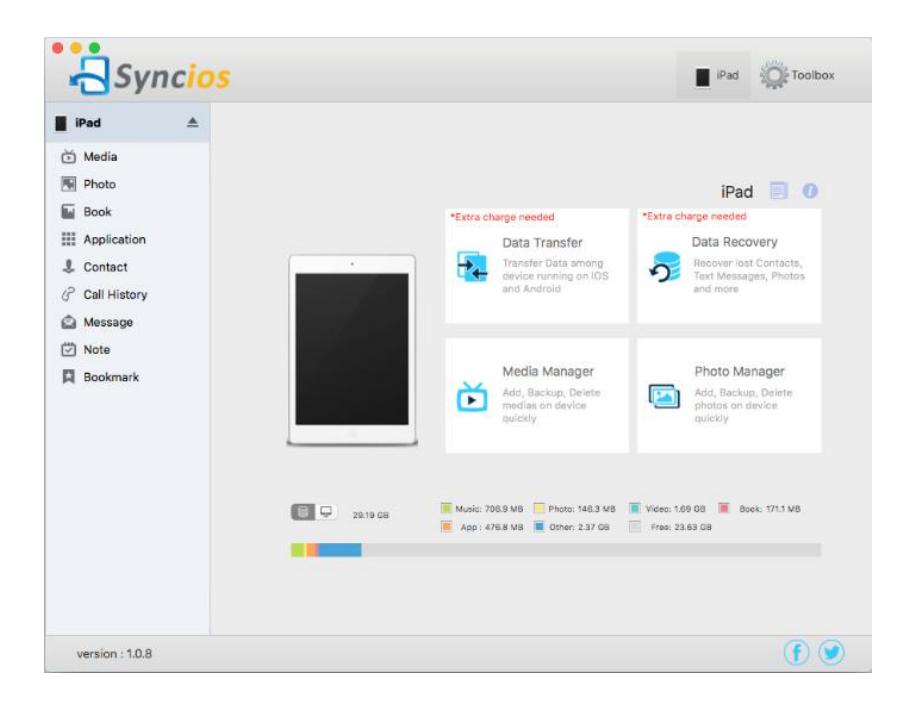

## **Tutorials**

- Transfer Data Between Devices And PC
- One-Click Backup And Restore iOS Devices
- Make Ringtones And Download Videos
- Phone to Phone Transfer

### Transfer Data Between Devices And PC

Step 1. Selectively export contacts, SMS messages, call logs, music, photos, and videos from device to PC

To transfer music/photos/videos to Windows PC, click 'Media' or 'Photo' tab on the left panel of Syncios. For Media option, click Music/Video button on the right upper corner of the program. Now, all music, videos, photos on your phone will be displayed on the main window. Just select the songs, videos, or photos you want to transfer and click 'Export' option.

You can also backup your contacts, SMS messages, call logs to Windows PC, click 'Contacts' or 'SMS' tab on the left panel, then select the certain data you'd like to backup to PC (All data of contacts, SMS is backed up by default in Syncios).

Step 2 . Add contacts, SMS messages, call logs, music, photos, and videos from PC to device

Same as step 1, simply press Apps, Media or Photos tab on the left panel of Syncios. Then click 'Add' to browse your PC for the files you want to import to your device. After finding them, click 'Open' to import selected music, videos, photos to your phone.

You can recover your backups of Contacts and SMS to device. Click 'Contacts' or 'SMS' tab on the left panel, select the backup time you've made previously and click 'OK' to recover.

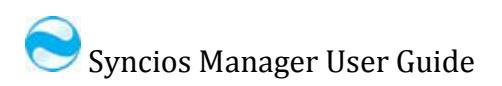

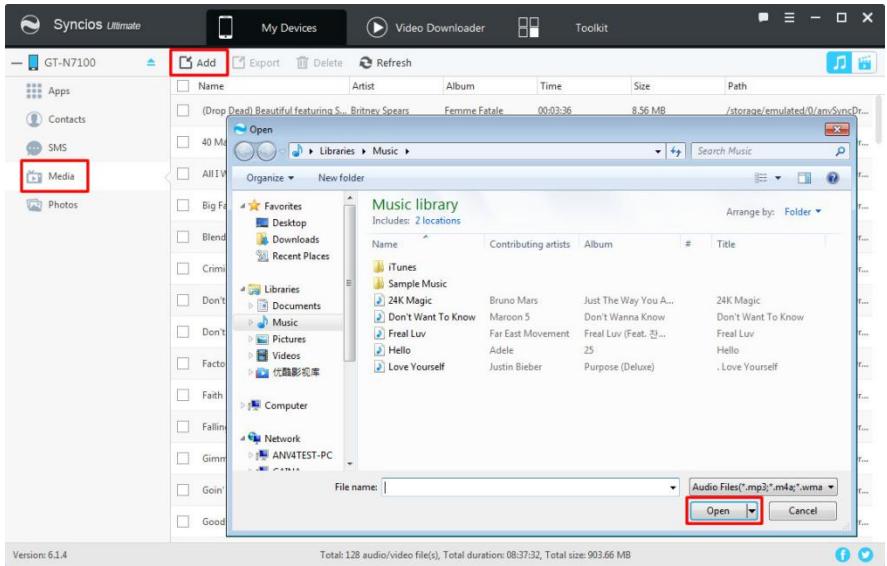

### One-Click backup and restore iOS devices.

Currently, this feature only works for all iPhone, iPad and iPod touch. Android devices are not supported, if you want to one-click backup your Android devices, you can use the 'Data Transfer' feature of Ultimate version.

Simply click on the Toolkit button, find '1-Key Backup' or '1-Key Restore' function to easily backup and restore your data.

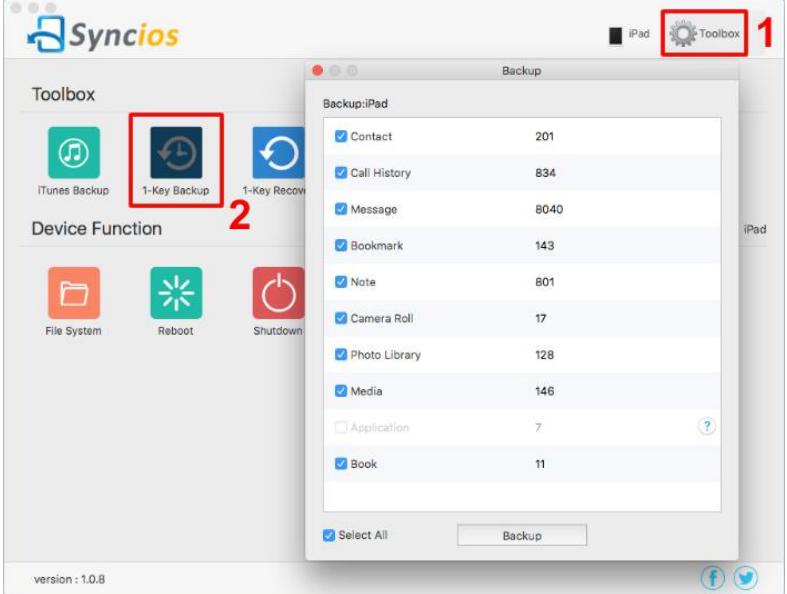

### Make ringtones and download videos

Simply click on the 'Ringtone Maker' button in the Toolkit. Drag and drop the audio file to the panel, or click on 'Choose' button to browse, then get access the audio file or even video file that you want to customize to a ringtone. Then set 'Start' and 'End' of the ringtone. Choose certain part of the source file and make it as your ringtone.

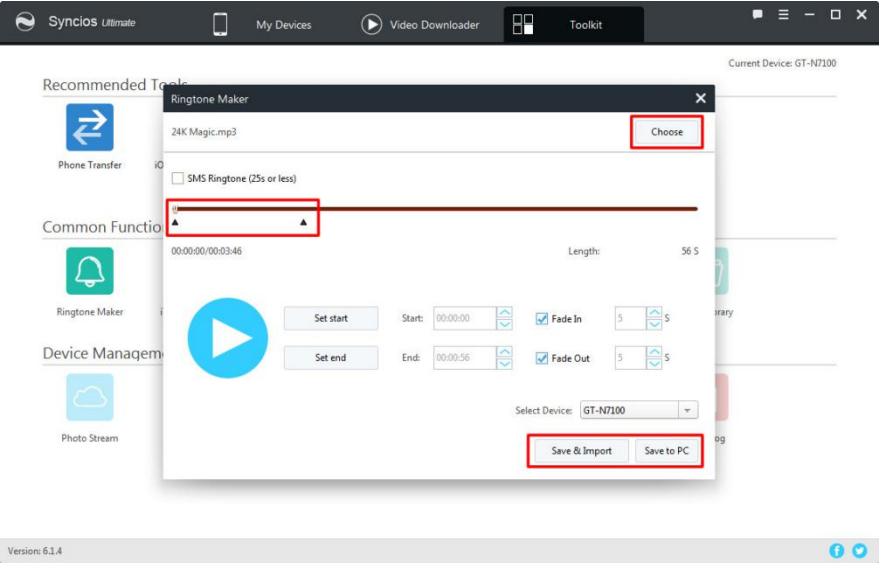

You can also download videos from YouTube and up to 100+ sites via Syncios.

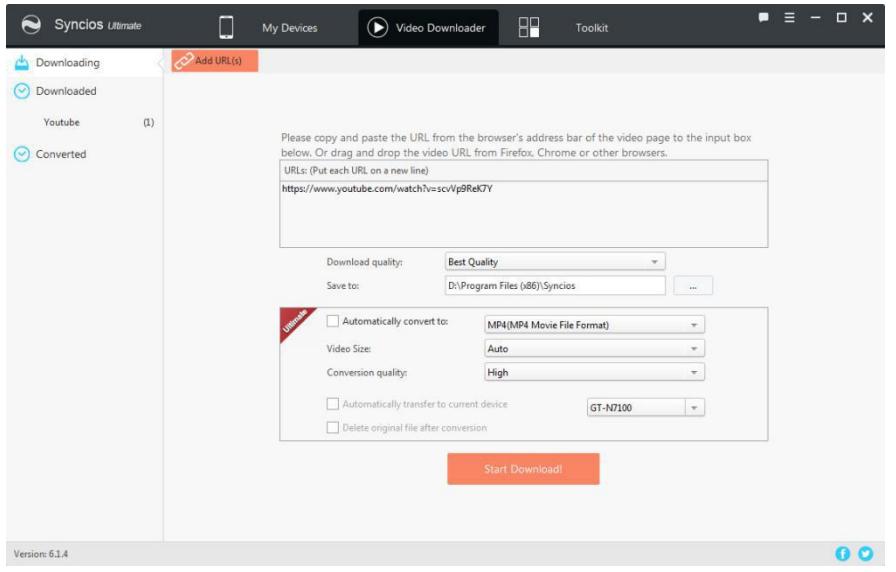

### Phone to Phone Transfer

After upgrading to the Ultimate version, you are allowed to access 'Data Transfer' feature on Syncios. Simply click on the 'Data Transfer' button which is located in the Tookit function, then connect both of your devices to achieve one-click transferring data. Cross-platform also supported as well.

Of course, you can use this feature to one-click backup and restore your devices too.

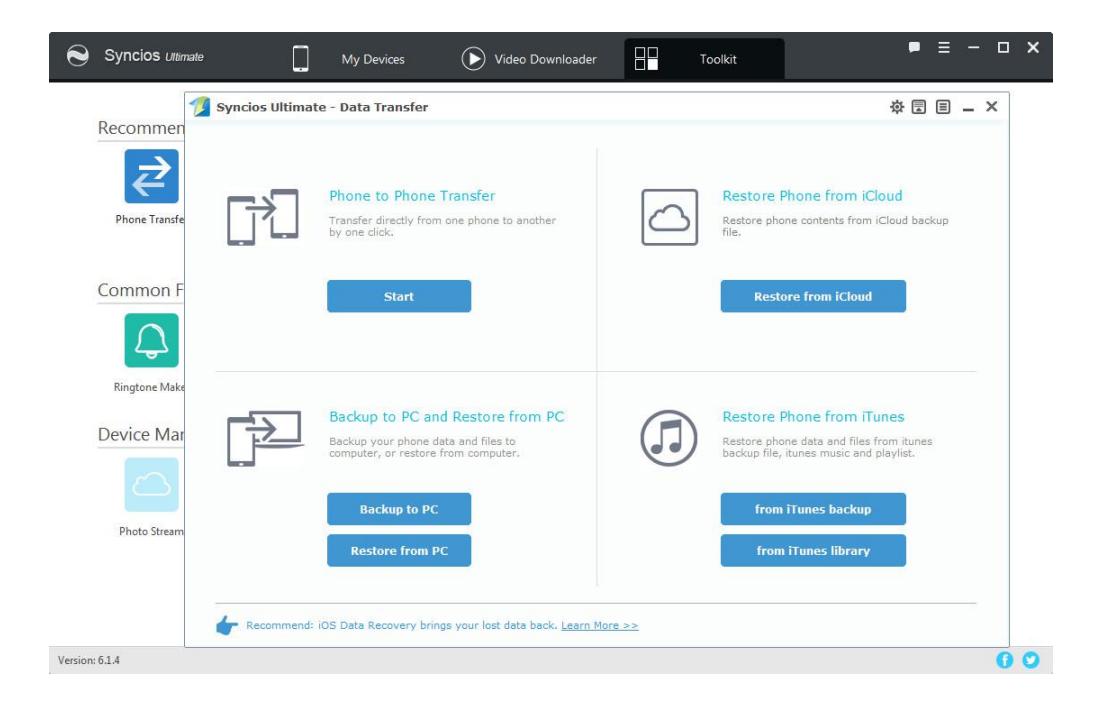

Besides, there are also many other features of Syncios Manager, such as iTunes library, File System, Audio&Video Converter, etc.

### iOS Data Recovery (Conditional)

If you've bought iOS Data Recovery also have already installed Syncios Data Recovery as a separate program and registered previously, you can simply click on the 'iOS Data Recovery'<br>button and launch the program. You can use Syncios Data Recovery both inside the Syncios Manager and outside as a separate program.

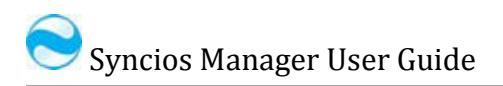

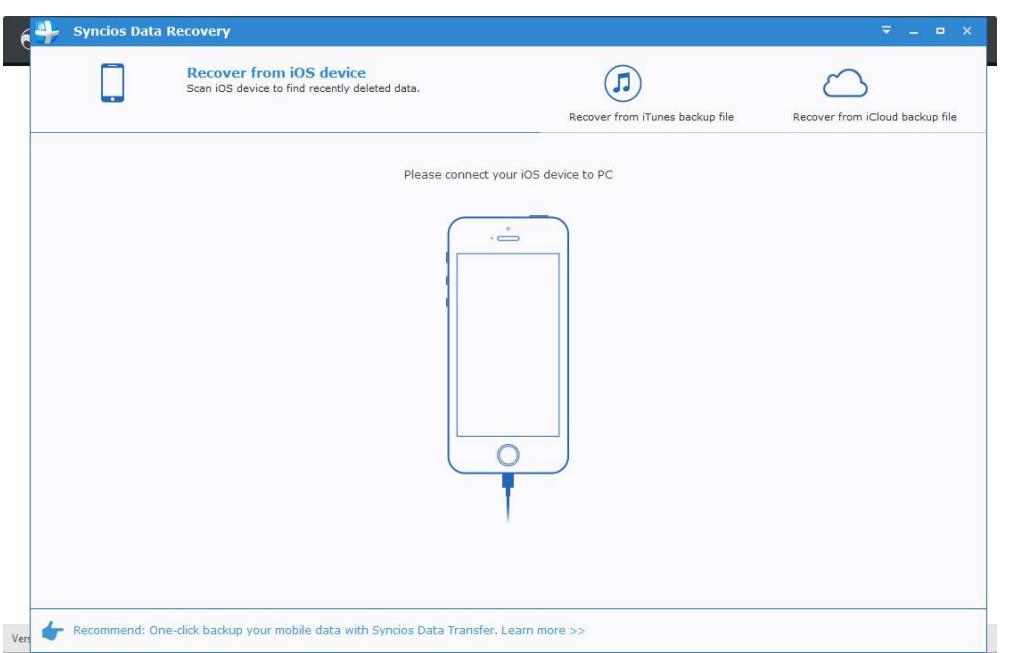

## FAQ

- Version compare
- Common issues

#### Version compare

What's the difference between Syncios Free and Ultimate Version?

Compared to Free version, Syncios Ultimate has more wonderful features:

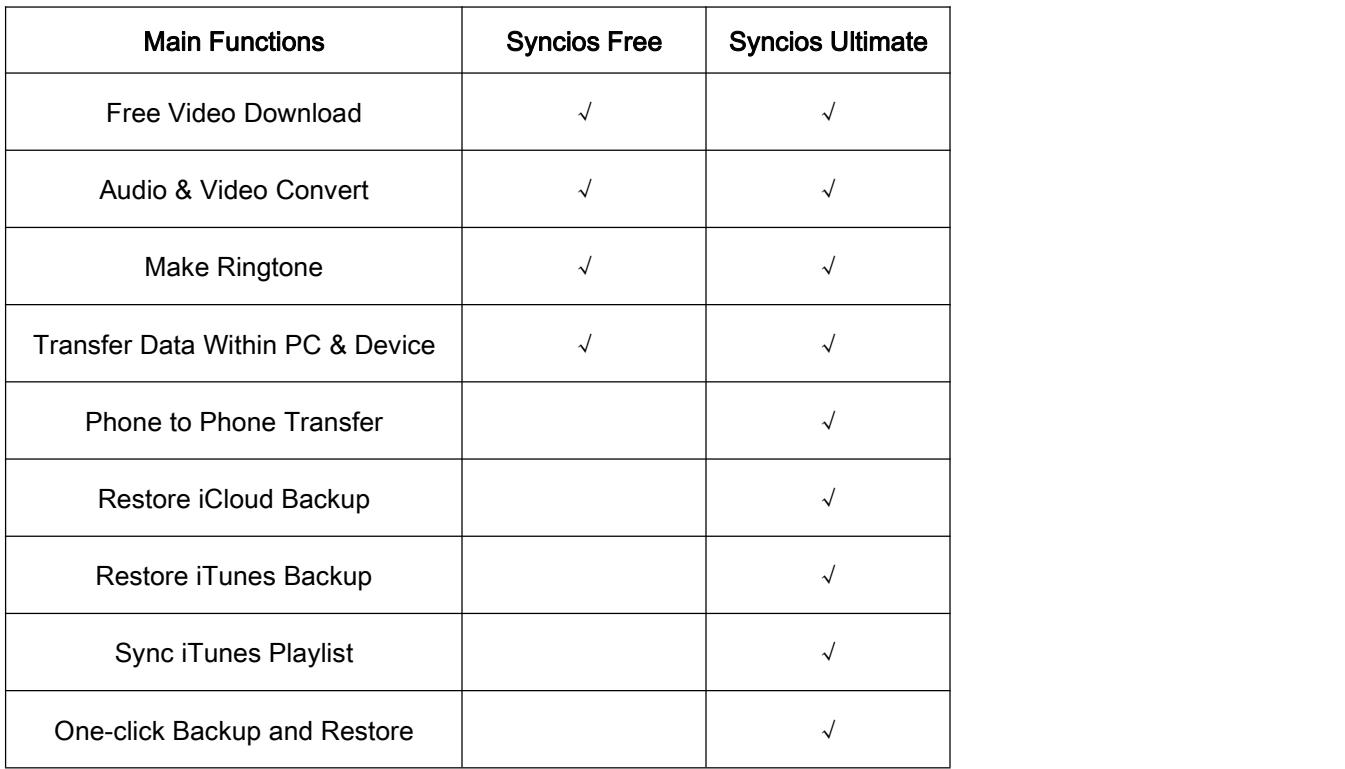

The latest Syncios Ultimate adds Data Transfer function which would help you transfer, edit, backup, manage, view iOS & Android mobile data between devices.

#### Common Issues

1. How to Fix the iOS Device Detection Problem

The following reasons may lead to this case:

- The latest version of the product is not installed.
- The model of the device is not supported.
- There's something wrong with the USB cable or USB port.
- Did not authorize this PC on your phone screen.
- 2. How to Fix the Android Device Detection Problem

The following reasons may lead to this case:

- The latest version of the product is not installed.
- The model of the device is not supported.
- There's something wrong with the USB cable or USB port.
- Android device driver is not properly installed.
- Haven't turned on Developer Mode and USB debugging.
- Did not authorize this PC on your phone screen.
- Syncios.apk was not installed on your device.

3. What to do if Syncios fails to display contents on iPhone/iPad/iPod?

Already installed our latest Syncios, but when open the user interface, it does not display any contents on your iPhone, iPad or iPod. Please simply try the following steps and see if it would solve your problem.

#### Please turn off iCloud related contents.

Step 1: Go to your iPhone/iPad/iPod, Navigate to Settings > iCloud.

Step 2: Tap the button to switch OFF.

Step 3: You'll see a message regarding the handling of your existing contents. If you want to keep previously synced iCloud contacts on your device, tap on the gray button Keep on My iPhone (iPad/iPod).

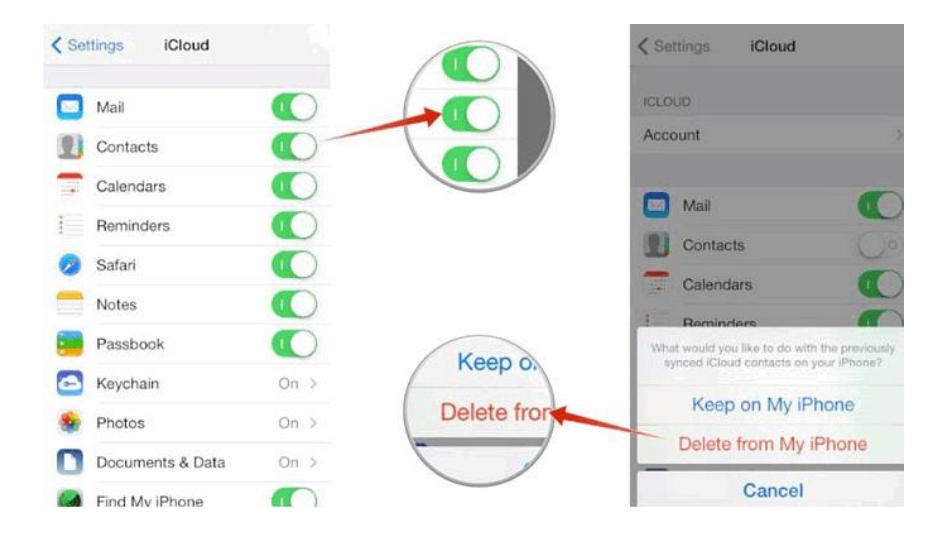

Step 4: Please restart Syncios to display contents.

4. What to do if Syncios fails to display contents on Android devices?

Please authorize Syncios to access your data by tap Allow on your Android device, otherwise Syncios will fail to detect your data.

## Support & Contact

- Support
- **Contact**

#### Support

For more information, please visit Syncios Manager website!

Homepage: <http://www.syncios.com/features.html>

SupportPage: <http://www.syncios.com/support.html>

#### **Contact**

If you didn't get the answers from the Homepage, please contact Syncios Manager technical support team for further assistance. Technical support inquiry, suggestion, feedback, proposal, compliments, or even criticism, are all welcome.

We are always ready to service you with prompt and useful email support. We will answer your emails within 24 hours. If you send emails during weekends, we will answer your questions in the next Monday. Please allow time lag due to different time zones.

Support E-Mail: [support@syncios.com](mailto:support@syncios.com)